### **ACCÉDER À L'ESPACE ÉLECTEUR**

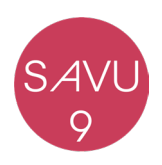

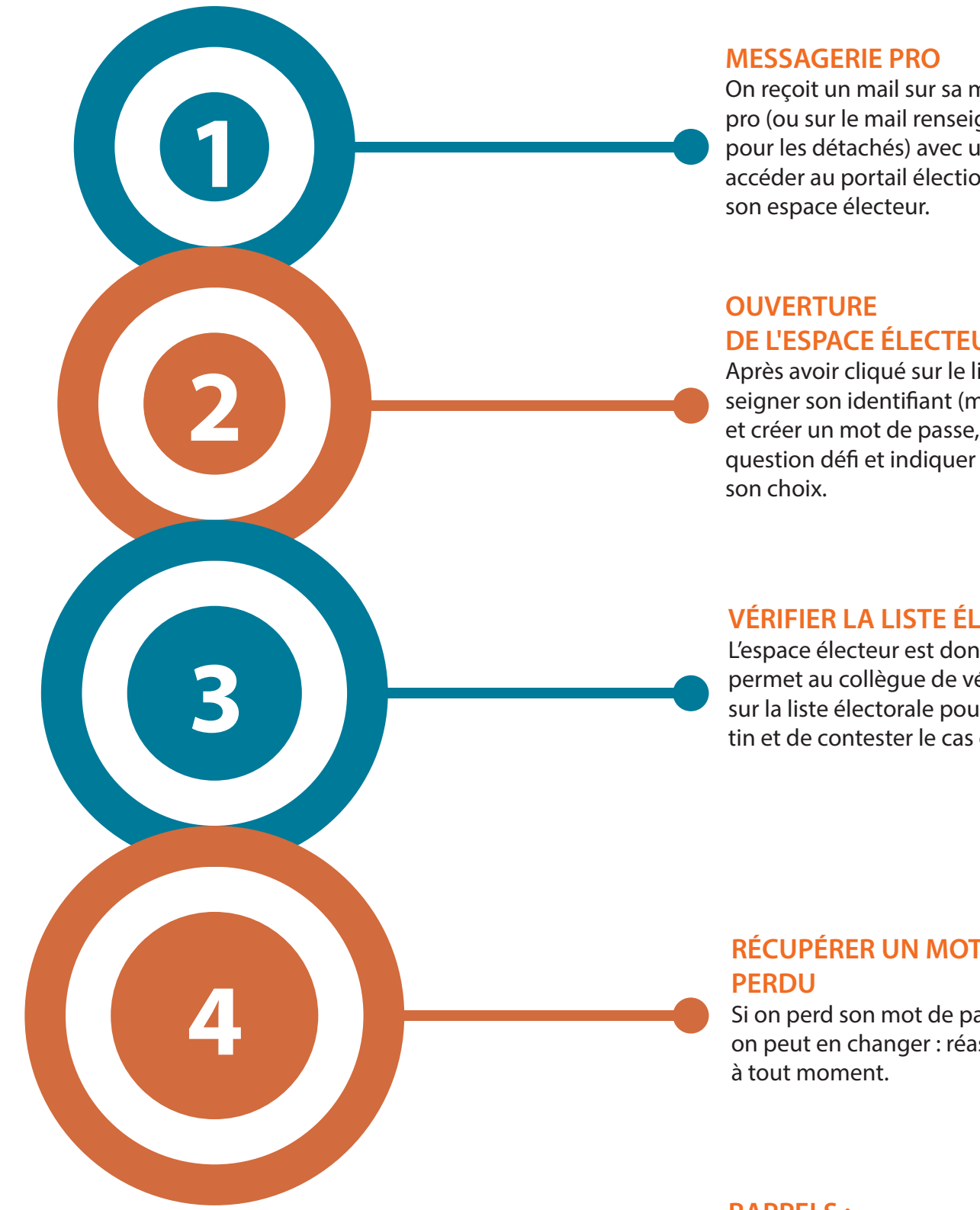

On reçoit un mail sur sa messagerie pro (ou sur le mail renseigné sur Guilen pour les détachés) avec un lien pour accéder au portail élections et ouvrir

# **DE L'ESPACE ÉLECTEUR**

Après avoir cliqué sur le lien, il faut renseigner son identifiant (messagerie pro) et créer un mot de passe, choisir une question défi et indiquer la réponse de

### **VÉRIFIER LA LISTE ÉLECTORALE**

L'espace électeur est donc ouvert. Il permet au collègue de vérifier qu'il est sur la liste électorale pour chaque scrutin et de contester le cas échéant.

# **RÉCUPÉRER UN MOT DE PASSE**

Si on perd son mot de passe élection, on peut en changer : réassort possible

**Pour plus de détails, consulter la fiche 1**

#### **RAPPELS :**

- L'ouverture de l'espace est possible du 13/10 au 08/12.
- Date limite pour rectifier la liste électorale : 24/10.

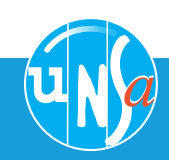

# L'UNSA, votre alliée du quotidien